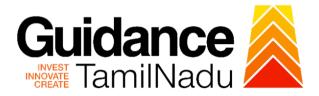

# TAMIL NADU SINGLE WINDOW PORTAL

**APPLICANT MANUAL** 

Approval of design and manufacturing drawings for boilers and boilers spares

# **DIRECTORATE OF BOILERS**

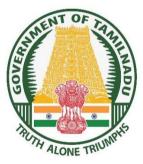

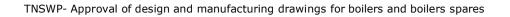

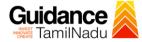

# **Table of Contents**

| 1.  | Home Page                                                   |
|-----|-------------------------------------------------------------|
| 2.  | Registration 4                                              |
| 3.  | Mobile Number / Email ID – 2-Step Verification Process 6    |
| 4.  | Login9                                                      |
| 5.  | Dashboard Overview10                                        |
| 6.  | Combined Application Form (CAF)11                           |
| 7.  | Apply for Approval of design and manufacturing drawings for |
|     | boilers and boilers spares14                                |
| 8.  | Filling the Application Form16                              |
| 9.  | Payment process 20                                          |
| 10. | Track Your Application22                                    |
| 11. | Query Clarification24                                       |
| 12. | Application Processing                                      |

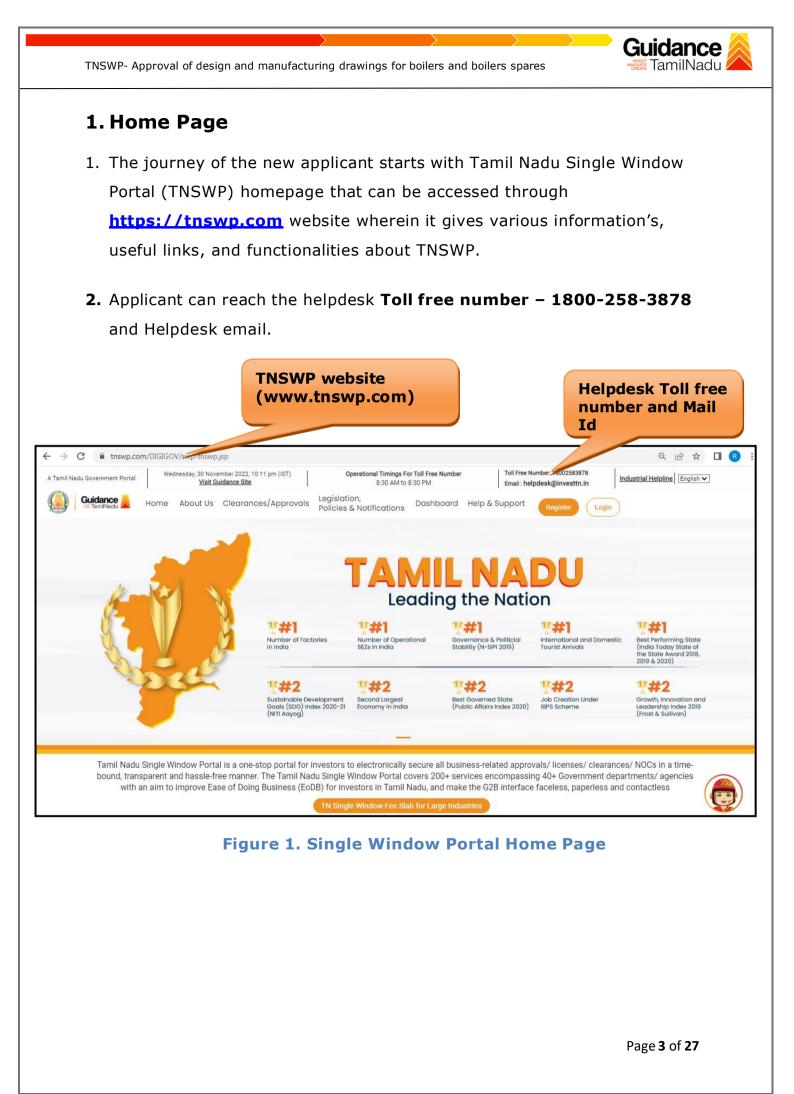

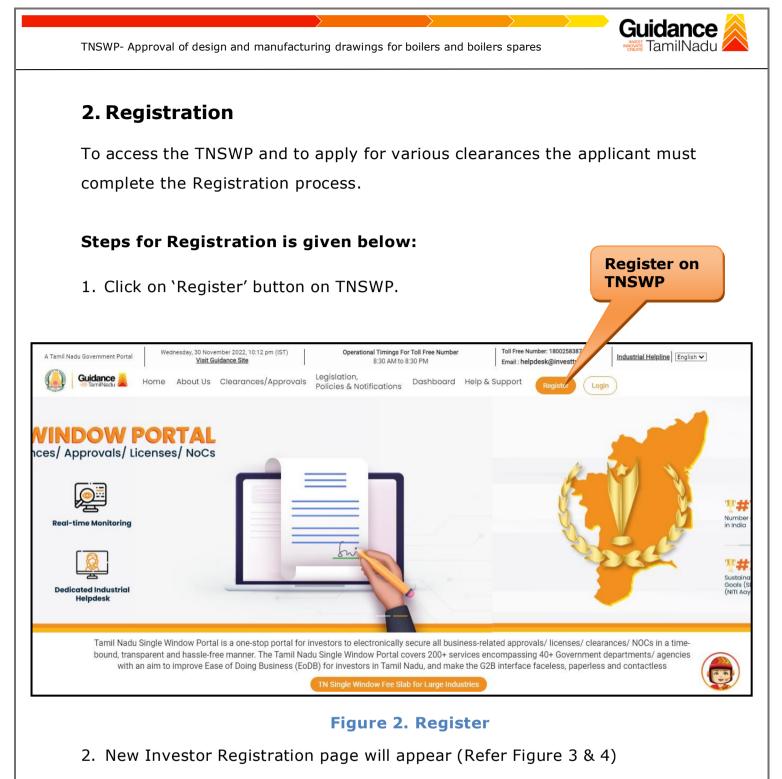

- 3. Select the 'Investor' option and continue with the Registration
- 4. Only for applying Government to Citizen (G2C) fire clearances, click on option 'G2C clearances of Tamil Nadu fire and rescue clearances

under the category individual/small enterprise'.

5. The information icon (i) gives brief description about the fields when the applicant hovers the cursor on these icons.

Page 4 of 27

process.

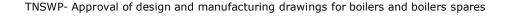

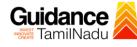

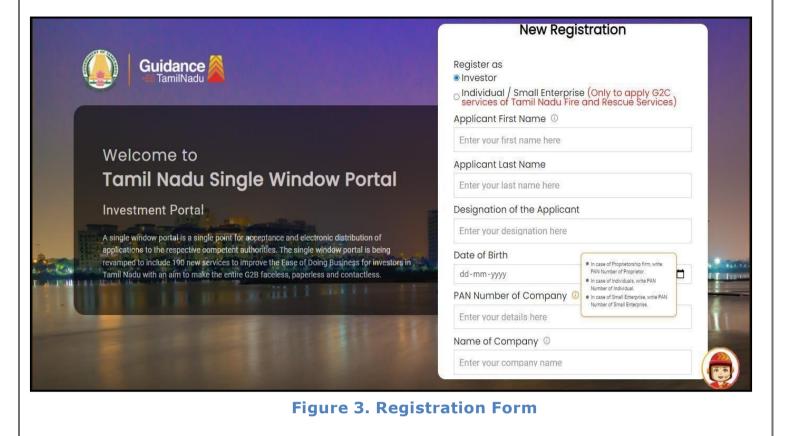

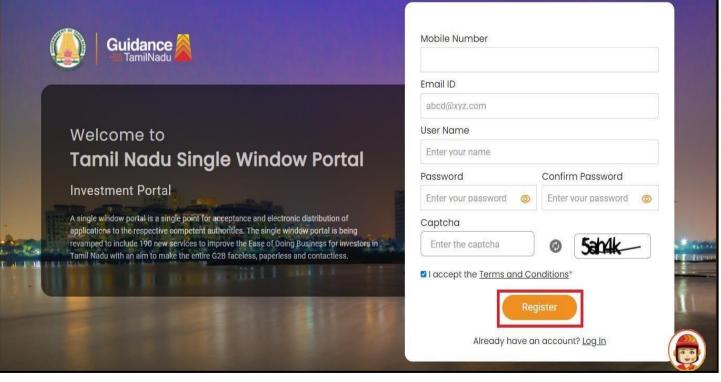

Figure 4. Registration Form Submission

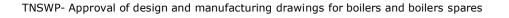

- 6. The Email ID would be the Username to login the TNSWP.
- Future communications would be sent to the registered mobile number and Email ID of the applicant.
- 8. Create a strong password and enter the Captcha code as shown.
- The applicant must read and accept the terms and conditions and click on 'Register' button.

# 3. Mobile Number / Email ID – 2-Step Verification Process

- **'2-Step Verification Process'** screen will appear when the applicant clicks on 'Register' button.
  - Mobile Number Verification
    - For verifying the mobile number, the verification code will be sent to the given mobile number.
    - 2. Enter the verification code and click on the 'Verify' button.

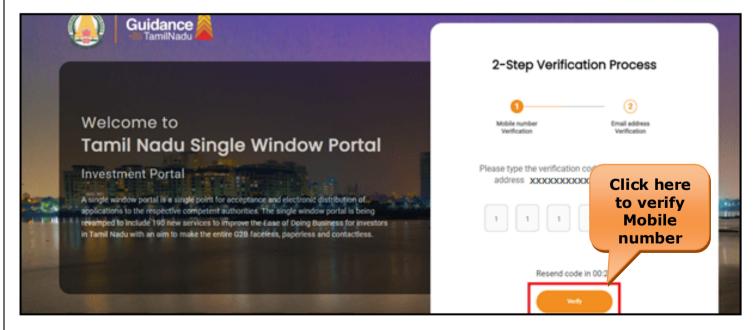

Figure 5. Mobile Number Verification

Page 6 of 27

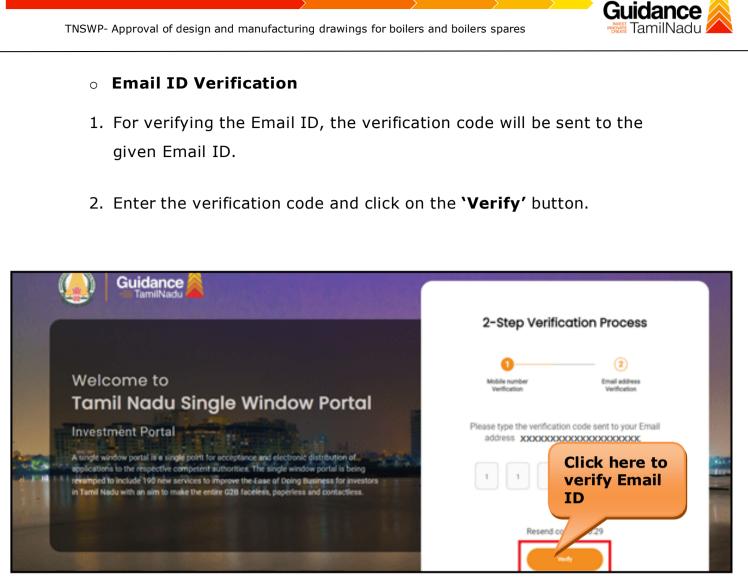

#### Figure 6. Email ID Verification

- After completion of 2-Step Verification process, registration confirmation message will pop-up stating as 'Your registration was successful' (Refer Figure 7).
- 4. Registration process is completed successfully.

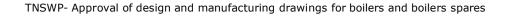

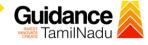

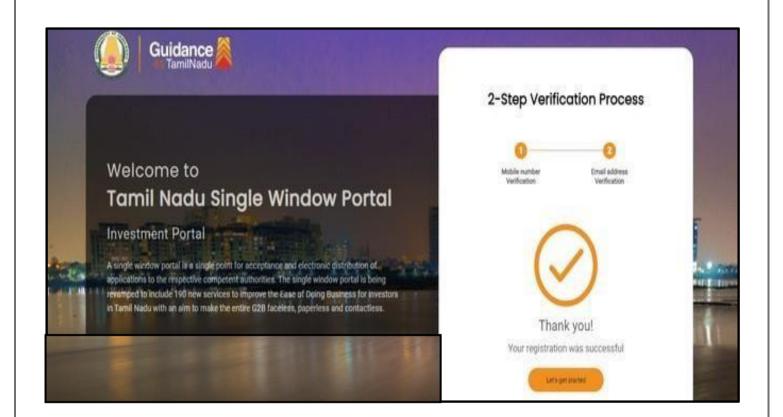

## Figure 7. Registration Confirmation Pop-Up

Page 8 of 27

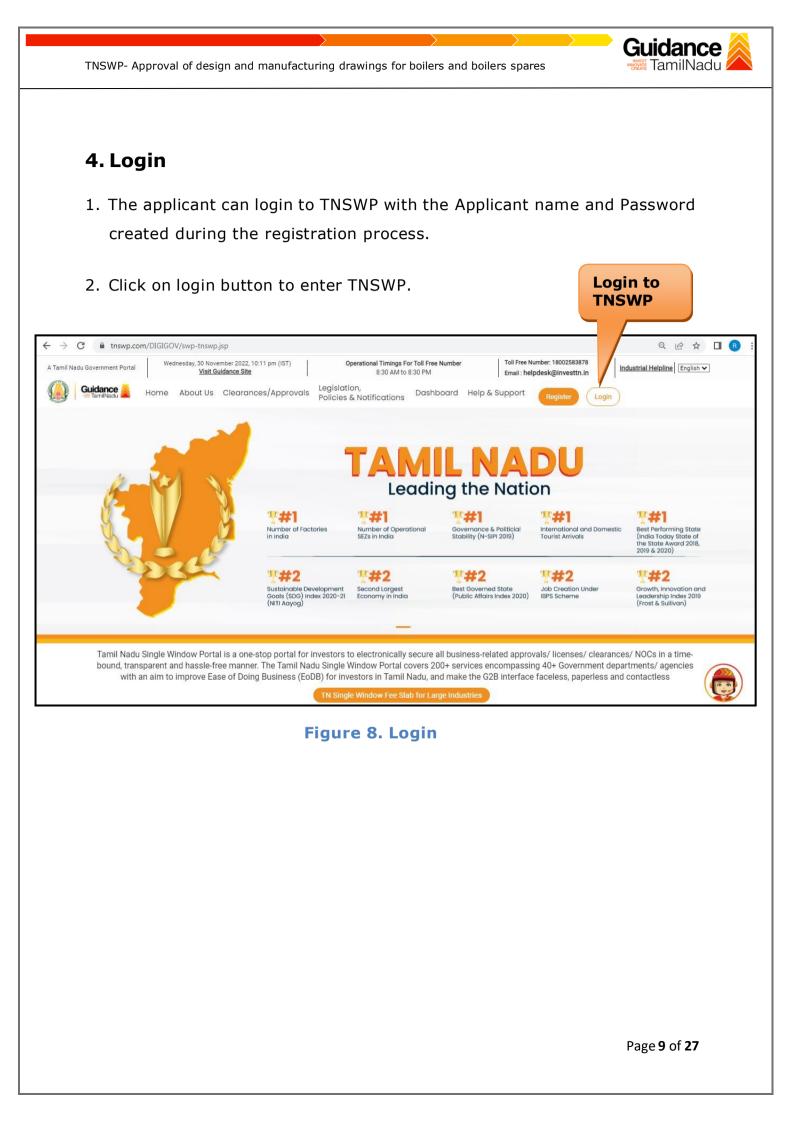

# 5. Dashboard Overview

- 1. When the applicant logs into TNSWP, the dashboard overview page will appear.
- Dashboard overview is applicant-friendly interface for the applicant's easy navigation and to access various functionalities such as Menu bar, Status whether the application is Approved, Pending, Rejected and Data at-a glance on a unified point.

| Tamil Nadu Government Portal   Thurso | lay, 1 December 2022, 10:42 am (IST)                   | Visit Guidance Site Operational                         | Timings For Toll Free Number - 8:30 AM to              | 8:30 PM   Toll Free Number: 180<br>Email : helpdesk@inve |                                                       |
|---------------------------------------|--------------------------------------------------------|---------------------------------------------------------|--------------------------------------------------------|----------------------------------------------------------|-------------------------------------------------------|
| Guidance AmilNadu                     |                                                        |                                                         |                                                        |                                                          | <b>Д<sup>26</sup></b> МS                              |
| Dashboard Overview                    | Combined Application                                   | on Forms                                                |                                                        |                                                          |                                                       |
| Combined Application Form<br>(CAF)    | MURALIDHARAN, Intere                                   | ested in Starting a New Inv                             | vestment? Get Started                                  |                                                          | New project                                           |
| List of Clearances                    | SHINEV                                                 | SAMPLE                                                  | PROJECT                                                |                                                          | TWINKLE                                               |
| Know Your Clearances (KYC)            | CAF ID : 108025<br>May 3, 2022 11:34:25 AM<br>Approved | CAF ID : 103570<br>Sep 28, 2021 12:18:57 PM<br>Approved | CAF ID : 103571<br>Sep 28, 2021 1:06:26 PM<br>Approved | CAF ID : 103703<br>Oct 4, 2021 11:58:15 AM<br>Approved   | CAF ID : 103835<br>Oct 8, 2021 3:25:03 PM<br>Approved |
| ) Track your application              | Your Clearances Stat                                   | tus Select Project/CAF                                  | ттү т                                                  |                                                          |                                                       |
| Transaction                           | Pre-Establis                                           | shment                                                  | Pre-Operation                                          | Post-Ope                                                 | ration                                                |
| Digilocker                            | Applied                                                | Approved                                                | O Pending                                              | ⊗ 0<br>Rejected                                          |                                                       |
| Virtual Meeting                       | Clearance Name                                         | Department Name                                         | Lying with Officer Last up                             |                                                          | nload consolidated list -                             |

**Figure 9. Dashboard Overview** 

Gu

TamilNadu

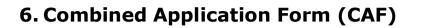

- 1. Prior to applying for various clearances on TNSWP, the applicant must create a project by filling in the combined application form (CAF).
- 2. Click on Combined Application Form (CAF) from the menu bar on the left.
- 3. The details which are commonly required for applying various clearances are stored in Central Repository through CAF. So, whenever the applicant applies for various clearances for a specific project, the details stored in CAF gets auto populated in the application form which minimizes the time spent on entering the same details while filling multiple applications.
- 4. The Overview of the Combined Application Form (CAF) and the instructions to fill in the Combined Application Form (CAF) is mentioned in the below Figure.
- 5. Click on 'Continue' button to fill in the Combined Application Form.

| 🚇 Guidance 🙈                       | Combined Application                                                                                                    |                                        |                                                 |
|------------------------------------|----------------------------------------------------------------------------------------------------|----------------------------------------|-------------------------------------------------|
| Dashboard Overview                 | Form (CAF)                                                                                                    | Your combined a                        | application form                                |
| Combined Application Form<br>(CAF) | Combined Application Form (CAF)<br>The Combined Application Form (CAF) is a common form that enables investors to apply                                                                                                    | All CAF                                | ~                                               |
| List of Clearances                 | for multiple department's services available on the Tamil Nadu Single Window Portal<br>(TNSWP) without the need to fill the same information repitatively. CAF is a pre-requisite for<br>applying for any clearance on TNSWP.                                                                           | SHINEV                                 | Mercy<br>CAF ID : 107600                        |
| Know Your Clearances (KYC)         |                                                                                                    | May 3, 2022 11:34:25<br>AM<br>Approved | Apr 13, 2022 1:10:23<br>PM<br>Payment<br>Failed |
| Track your application             | Instructions for filling the CAF:                                                                                                    |                                        | Pay now                                         |
| Transaction                        | <ul> <li>The CAF requires details related to applicant, enterprise, promoter (s), investment and finance,<br/>employment, manufacturing/service proposed to be undertaken and energy and water use.<br/>Kindly ensure availability of all these information prior to filling the CAF details</li> </ul> | VALLEY<br>CAF ID : 106903              | TREASURE<br>CAF ID : 106738                     |
| Digilocker                         | <ul> <li>The following documents have to uploaded after filing the CAF details. Kindly ensure the<br/>availability of the same:</li> <li>Self certifications</li> </ul>                                                                                                    | Mar 15, 2022 1:16:40<br>PM<br>Approved | Mar 8, 2022 11:52:11<br>AM<br>Approved          |
| Virtual Meeting                    | - Workflow                                                                                                    | CAREWELL                               | DILIGENCE                                       |
| Appointments                       | Continue                                                                                                    | Mar 2, 2022 11:03:46<br>AM<br>Approved | Feb 24, 2022 11:30:08<br>AM<br>Approved         |

## Figure 10. Combined Application Form (CAF)

Page **11** of **27** 

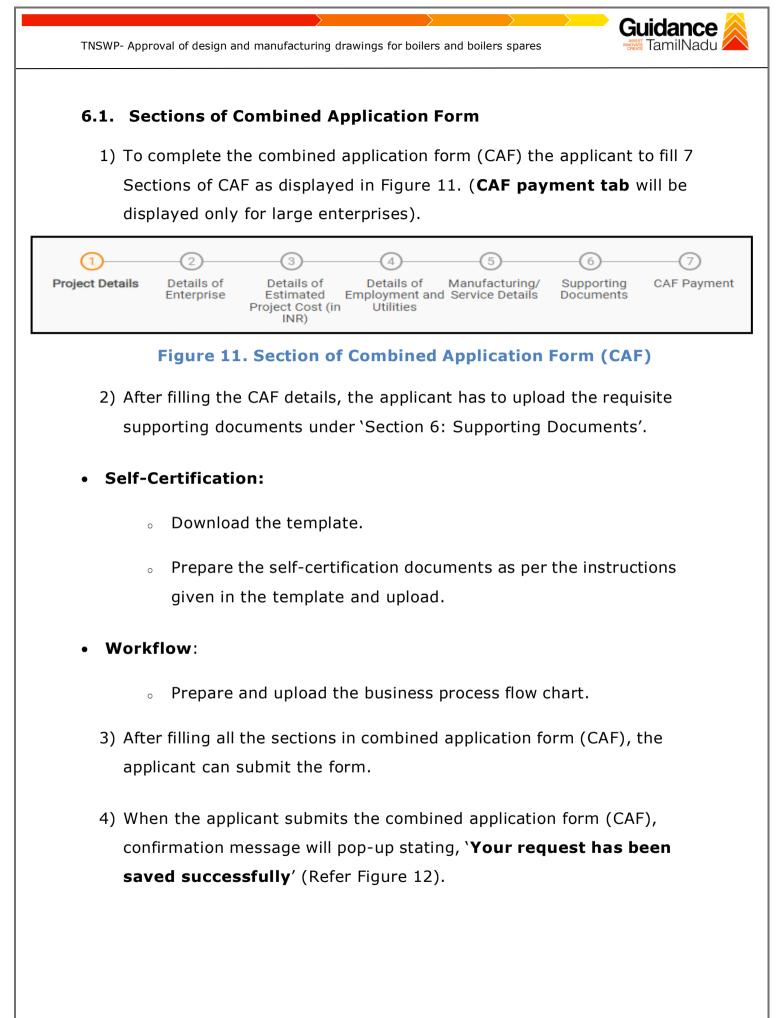

| TNSWP- Approval                                    | of design and manufacturing drawings for boilers and boilers spares                                                                                                    | ance                                                                                                    |
|----------------------------------------------------|----------------------------------------------------------------------------------------------------|----------------------------------------------------------------------------------------------------|
|                                                    |                                                                                                    | ророна<br>учорона<br>учо |
| Dashboard Overview Combined Application Form (CAF) | 1 2 3 4 5 6 7<br>Project Details of Details of |                                                                                                    |
| List of Clearances                                 | Information     tillties       Your CAF details have been<br>successfully saved. Kindly review the<br>CAF fees amount and make<br>applicable payment to submit the<br>CAF     CAF details have been<br>successfully saved. Kindly review the<br>CAF fees amount and make                                                                                                    | Θ                                                                                                    |
| Know Your Clearances (KYC)                         | Choose your preferred ree slap                                                                                                    |                                                                                                    |
| Track your application                             | Amount to be paid (in INR) 500000 Calculate Fee                                                                                                    |                                                                                                    |
| Transaction                                        | Five Lakh                                                                                                    |                                                                                                    |

Figure 12. Combined Application Form (CAF) - Confirmation Message

#### Note:

If the applicant belongs to large industry, single window fee would be applicable according to the investment in Plant & Machinery or Turnover amount. <u>Click here</u> to access the Single Window Fee Slab.

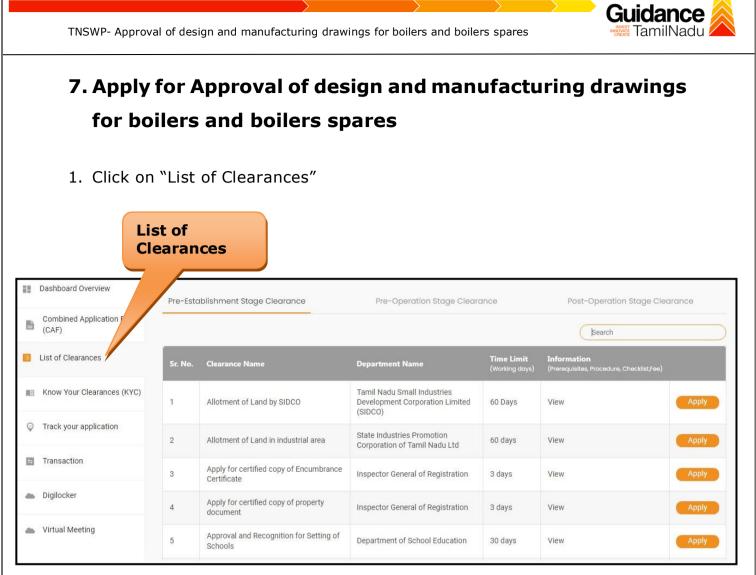

Figure 13. List of Clearances

- 2. The list of clearances is segregated into three stages.
  - Pre-Establishment Stage Clearance
  - Pre-Operation Stage Clearance
  - Post-Operation Stage Clearance
- Select 'Pre- Operation Stage Clearance' and find the clearance 'Approval of design and Manufacturing drawing for boilers and boilers spares' by using Search option as shown in the figure given below.

|         | TNSWP- Approval of des                               | ign and manufacturing          | drawings for boilers a                   | nd boilers spares                                              | s "             | Guidance                |
|---------|------------------------------------------------------|--------------------------------|------------------------------------------|----------------------------------------------------------------|-----------------|-------------------------|
|         |                                                      | Pre-Operation<br>Stage Clearan |                                          |                                                                |                 | Search for<br>Clearance |
| Pre-E   | stablishment Stage Clearanc                          | e Pre-Ope                      | eration Stage Clearance                  | Po                                                             | Approval of des | e Clearance             |
| Sr. No. | Clearance Name                                       | Department Name                | Time Limit<br>(Working days)             | Information<br>(Prerequisites,<br>Procedure,<br>Checklist,Fee) | User Manual     |                         |
|         | Approval of design and<br>manufacturing drawings for | Directorate of Boilers         | 5 Days for Spares<br>10 Days for Boilers | View                                                           |                 | Apply                   |

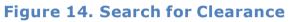

- Applicant can view information on workflow, checklist of supporting documents to be uploaded by the applicant and fee details. Click on 'view' to access the information (Refer Figure 15)
- 5. To apply for the clearance, click on 'Apply' to access the department application form (Refer Figure 15).
- 6. The applicant can apply to obtain license for more than 1 establishment using a single login, but the applicant must create multiple Combined Application Form (CAF) for each of the establishment.

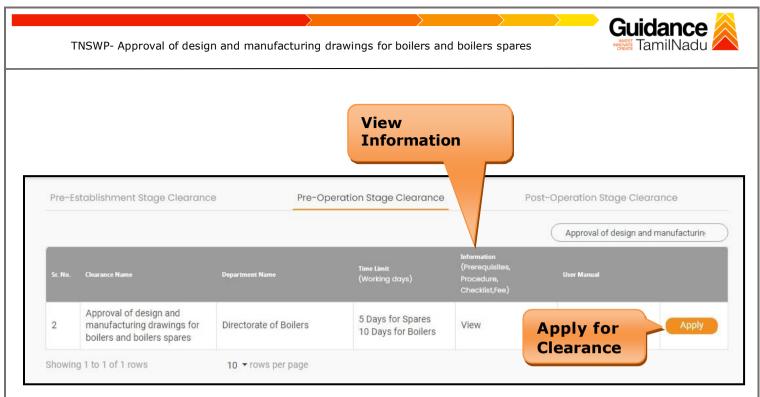

## Figure 15. Apply for Clearance

## 8.Filling the Application Form

 Applicant to fill all the details under the following 2 sections to complete the application.

## A. Applicant Details

**B. Checklist** 

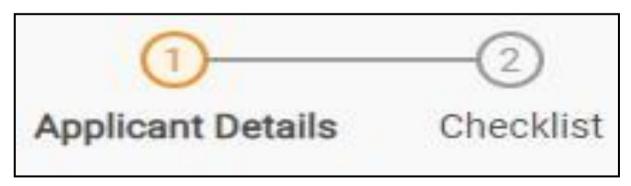

#### Figure 16. Two Sections of the application form

2. After filling the requisite details, the applicant to upload the checklist of supporting documents. Following are the checklist of documents -

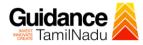

## **B. Checklist**

The following supporting documents need to be uploaded by the applicant

- 1. Requisition letter from firm
- 2. Manufacturing Drawings
- 3. Strength Calculations

### Note:

- Maximum 10 MB Allowed (Only .DOC, .PDF, .XLS, .BMP, .GIF, .JPEG, .PNG, .PPTX, .DOCX, .XLSX, .ZIP, .KML are allowed).
- In case of multiple documents, please upload in zip format.
- After Uploading all the supporting documents click on 'Submit' and thetoken ID is generated. The token ID is the reference ID for the applicant to track their application.

| Checklist |                                                                                                    |                                                                                                 |  |  |  |  |  |
|-----------|----------------------------------------------------------------------------------------------------|-------------------------------------------------------------------------------------------------|--|--|--|--|--|
|           | 10 MB Allowed (Only .DOC, .PDF, .XLS, .BMP, .GIF, .JPEG, .<br>nultiple documents, please upload in zip format | PNG, .PPTX, .DOCX, .XLSX, .ZIP, .KML are allowed)                                               |  |  |  |  |  |
| Sr. No.   | Document Name                                                                                                 | Attach Document                                                                                 |  |  |  |  |  |
| 1         | ✓ Requisition letter from firm                                                                                | DF<br>SAMPLE SUPPORTING DOC (1).pdf                                                             |  |  |  |  |  |
| 2         | ✓ Manufacturing Drawings                                                                                      | DF<br>SAMPLE SUPPORTING DOC (1).pdf                                                             |  |  |  |  |  |
| 3         | ✓ Strength Calculations                                                                                       |                                                                                                 |  |  |  |  |  |
| Previous  | Next                                                                                                    | Save and Pay Reset Save As Draft Close                                                          |  |  |  |  |  |
| Previous  |                                                                                                    | SAMPLE SUPPORTING DOC (1).pdf Save and Pay Reset Save As Draft Close 7. Checklist Click on Save |  |  |  |  |  |
| Previous  |                                                                                                    | Save and Pay Reset Save As Draft Close 7. Checklist                                             |  |  |  |  |  |
| Previous  |                                                                                                    | SAMPLE SUPPORTING DOC (1).pdf Save and Pay Reset Save As Draft Close 7. Checklist Click on Save |  |  |  |  |  |
| Previous  |                                                                                                    | SAMPLE SUPPORTING DOC (1).pdf Save and Pay Reset Save As Draft Close 7. Checklist Click on Save |  |  |  |  |  |

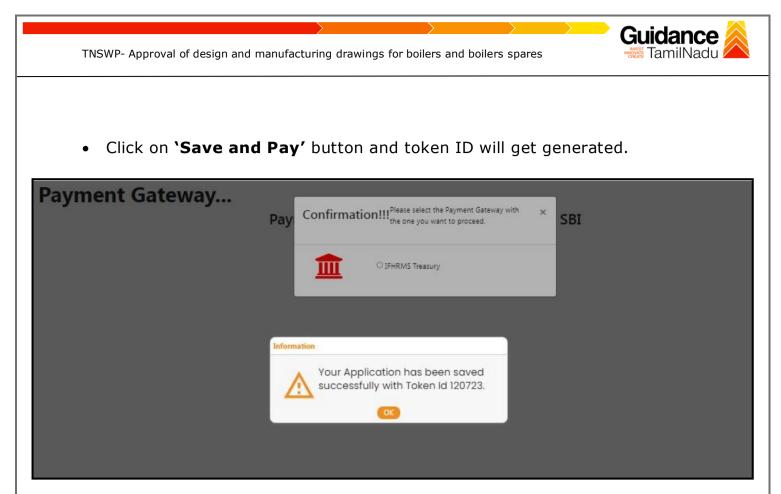

Figure 18. Token Id Generated

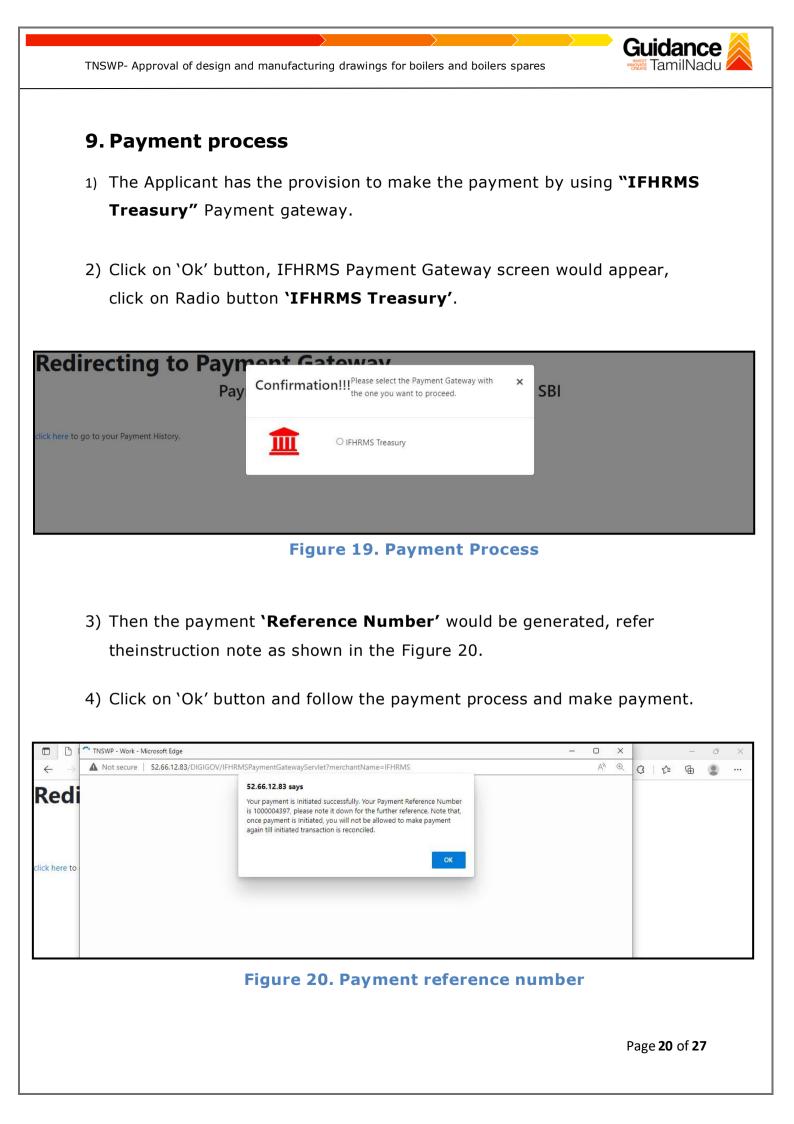

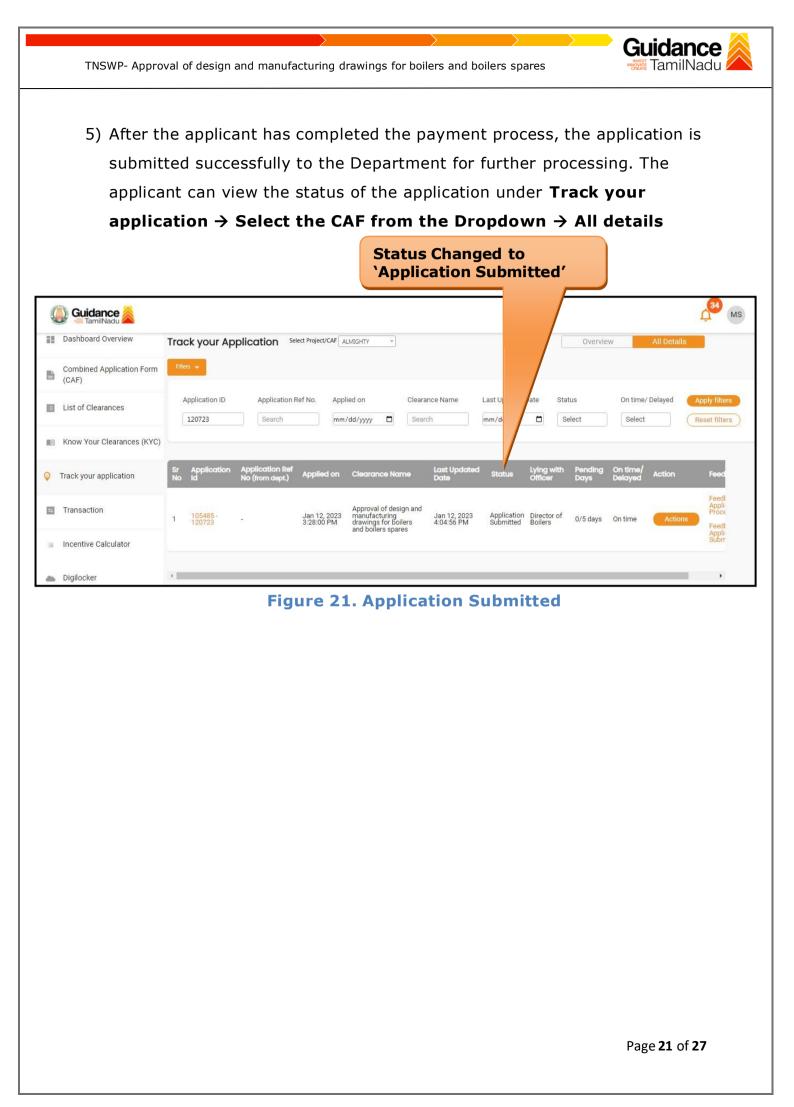

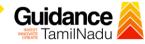

# **10.** Track Your Application

- After submitting the application, unique 'token ID' is be generated. Using the 'Token ID' the applicant can track the status of clearances by clicking on 'Track your application' option.'
- 2) Applicant to choose the name of the project created during CAF from the dropdown 'Select project / CAF' displayed at the top of the page.

### Track your application – Overview option.

By clicking on 'Overview' tab, applicant can view the count of various clearance statuses as follows.

- Total Pending Clearances
- Total Approved Clearances

|        | Tr                                 | al Rejected C<br>ack Your<br>oplication                                  | Clearances                                                                                                    | Overview of<br>applications |
|--------|------------------------------------|--------------------------------------------------------------------------|----------------------------------------------------------------------------------------------------|-----------------------------|
| 4      | Guidance                           |                                                                          |                                                                                                    | L <sup>34</sup> MS          |
| 10     | Dashboard Overview                 | rack your Application                                                    | Select Project/CAF ALMIGHTY *                                                                                                    | Overview All Details        |
| ľ      | Combined Application F<br>(CAF)    | Total Pending<br>Clearances                                              | Q 120723                                                                                                    |                             |
| E      | List of Clearances                 | 18                                                                       | Clearances status                                                                                                    | Delayed Clearances          |
|        | Know Your Clearanc (KYC)           | Total Approved<br>Clearances<br>9                                        | 105485 - 120723 Approval of design and manufacturing drawings for<br>boilers and boilers spares<br>Department name:Directorate of Boilers Timeline:5 day/s |                             |
| Ŷ      | Track your application             | Total Rejected<br>Clearances                                             | Latest Update: Approved                                                                                                    |                             |
|        | Transaction                        | 0                                                                        |                                                                                                    |                             |
| 38<br> | Incentive Calculator<br>Digilocker | You have completed<br>your Common<br>Application Form<br>100 % 1 day ago |                                                                                                    |                             |

#### Figure 22. Track your application

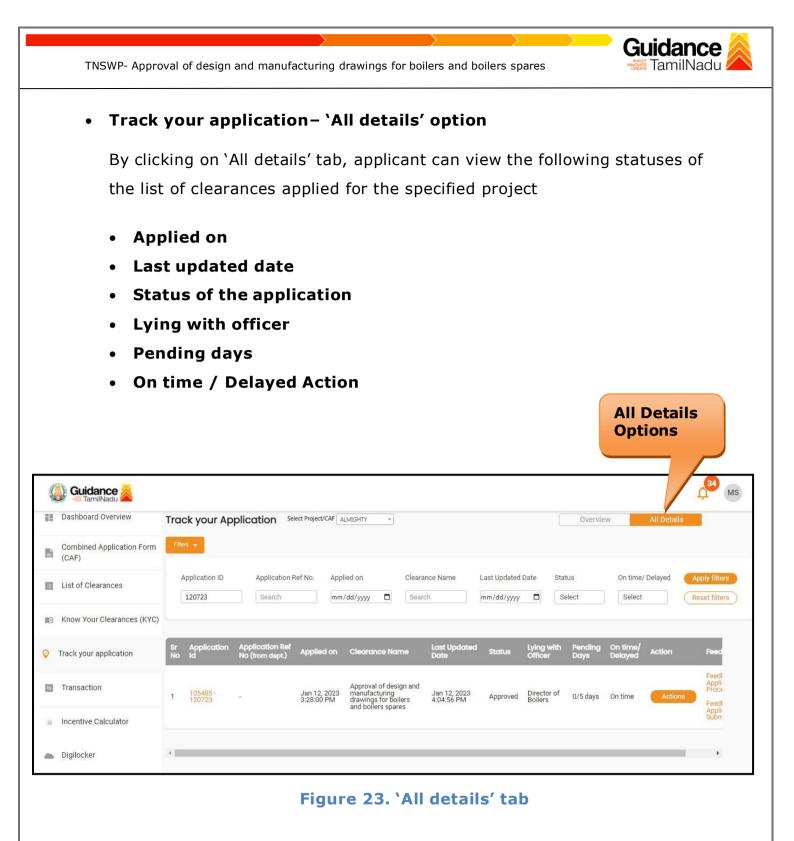

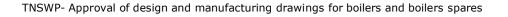

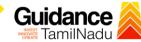

# **11.** Query Clarification

- After submitting the application to the Boiler department, the concerned officer reviews the application and if there are any clarifications required, the concerned officer would raise a query to the applicant.
- 2) Applicant would receive an alert message through Registered SMS/Email
- Applicant can click on 'Track your application' option and view the query under 'All Details' Tab -> Actions.
- 4) Applicant can view the status as **'Need Clarification'** under the 'Status' column. Click on 'Action' button to respond the query (Refer figure 24).

Need Clarification

| Dashboard Overview                 | Track you          | r Applicat | Select Project/C              | AF ALMIGHTY *                                                        |                                 |                            |                      |                        | Overview        | All                     | Details |                            |
|------------------------------------|--------------------|------------|-------------------------------|----------------------------------------------------------------------|---------------------------------|----------------------------|----------------------|------------------------|-----------------|-------------------------|---------|----------------------------|
| Combined Application Form<br>(CAF) | Filters 👻          |            |                               |                                                                      |                                 |                            |                      |                        |                 |                         |         |                            |
| List of Clearances                 | Applicatio         |            | pplication Ref No.<br>Search  | Applied on mm/dd/yyyy                                                |                                 |                            | Last I<br>mm/ y      | Date Status            | t               | On time/ Dela<br>Select |         | oly filters<br>set filters |
| Know Your Clearances (KYC)         |                    |            |                               |                                                                      |                                 |                            |                      |                        |                 |                         |         |                            |
| Track your application             | Sr Applic<br>No Id |            | ation Ref<br>m dept.) Applied | i on Clearance N                                                     | ame                             | Last Updated<br>Date       | S Jus                | Lying with<br>Officer  | Pending<br>Days | On time/<br>Delayed     | Action  | Fe                         |
| Transaction                        | 1 105485<br>120723 |            | Jan 12, 3:28:00               | Approval of de<br>2023 manufacturing<br>PM for boilers and<br>spares | sign and<br>drawings<br>boilers | Jan 12, 2023<br>3:39:17 PM | Need<br>Clarificatio | Director of<br>Boilers | 0/5 days        | On time                 | Actions | -                          |

#### Figure 24. Need Clarification

| rnment Portal   Th | ursday, 12 January 700 |                                                        |                                                                                                    | Toll Free Number: 18002583878 Indu:<br>helpdesk@investtn.in |
|--------------------|------------------------|--------------------------------------------------------|----------------------------------------------------------------------------------------------------|-------------------------------------------------------------|
|                    |                        | Application Action - 120723                            |                                                                                                    | ×                                                           |
| nce 🙈              |                        |                                                        |                                                                                                    |                                                             |
| Overview           | Track your             | Application ID<br>105485-120723                        | Application Name<br>Approval of design and manufacturing<br>drawings for boilers and boilers spares | Overview All Details                                        |
| oplication Form    | Fitar: +               | Application Ref No.                                    | Project Name<br>ALMIGHTY                                                                            |                                                             |
| nces               | Application 1          | Application Submission Date<br>Jan 12, 2023 3:28:00 PM | Status<br>Need Clarification                                                                        | s On time/ Delayed                                          |
| earances (KYC)     |                        |                                                        | Clarify                                                                                             |                                                             |

## Figure 25. Clarify Query

- 5) The Applicant clicks on 'Clarify Query' button and responds to the Query (Refer Figure 25).
- 6) The Application gets submitted to the department after the query has been addressed by the applicant.
- 7) The Status of the application changes from 'Need clarification' to 'Under Process' after the applicant submits the query (Refer Figure 26)

| 1  | Dashboard Overview                 | Trac     | k your Ap               | plic      | ation Sel                     | ect Project        | CAF A      |                                                                        |         |                            |                  | -                      | Overvie         | W                   | All Details    |                |
|----|------------------------------------|----------|-------------------------|-----------|-------------------------------|--------------------|------------|------------------------------------------------------------------------|---------|----------------------------|------------------|------------------------|-----------------|---------------------|----------------|----------------|
| Ì  | Combined Application Form<br>(CAF) | Filter   | s •                     |           |                               |                    |            |                                                                        |         | tus Ch<br>der Pi           |                  |                        |                 |                     |                |                |
| ľ, | List of Clearances                 |          | pplication ID<br>120723 |           | Application F                 | ef No.             | _          | lied on<br>/dd/yyyy 🗖                                                  | Clearar | ice Name                   | Last Up<br>mm/de | Stat                   | us<br>lect      | On time/<br>Select  | Delayed        | Apply filter   |
| 1  | Know Your Clearances (KYC)         |          |                         |           |                               |                    |            |                                                                        |         |                            |                  |                        |                 |                     |                |                |
|    | Track your application             | Sr<br>No | Application<br>Id       | App<br>No | plication Ref<br>(from dept.) | Applie             | d on       | Clearance Na                                                           | me      | Last Updated<br>Date       | Status           | Lying with<br>Officer  | Pending<br>Days | On time/<br>Delayed | Action         | Feed           |
| ľ  | Transaction                        | 1        | 105485 -<br>120723      |           |                               | Jan 12,<br>3:28:00 | 2023<br>PM | Approval of des<br>manufacturing<br>drawings for bo<br>and boilers spa | ilers   | Jan 12, 2023<br>4:04:56 PM | Under<br>Process | Director of<br>Boilers | 0/5 days        | On time             | Actions        | Feed           |
|    | Incentive Calculator               |          |                         |           |                               |                    |            |                                                                        |         |                            |                  |                        |                 |                     |                | Appli<br>Subrr |
| ē  | Digilocker                         | -        |                         | -         |                               | -                  | -          |                                                                        | -       |                            |                  |                        |                 |                     |                | l +            |
| -  |                                    |          | Fig                     | ju        | re 26                         | . St               | at         | us cha                                                                 | ng      | ed to                      | `Unde            | er Pro                 | cess            | ; <b>*</b>          |                |                |
|    |                                    |          |                         |           |                               |                    |            |                                                                        |         |                            |                  |                        |                 | Pag                 | e <b>25</b> of | f 27           |

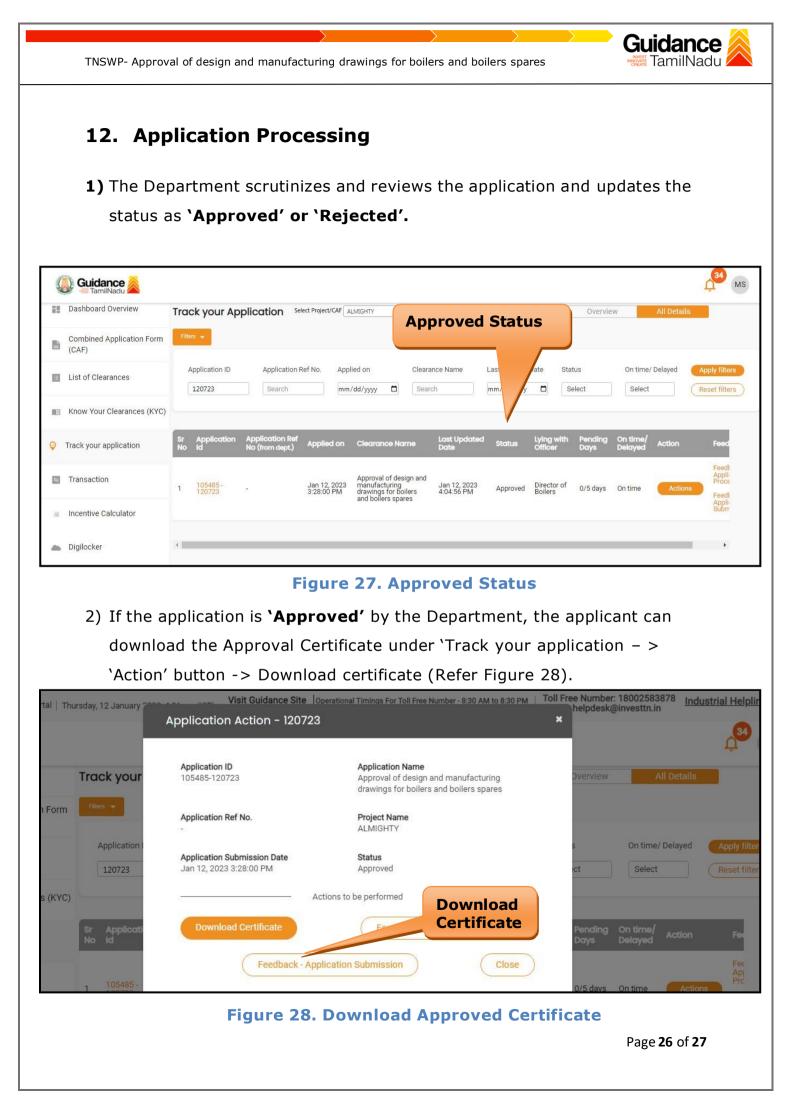

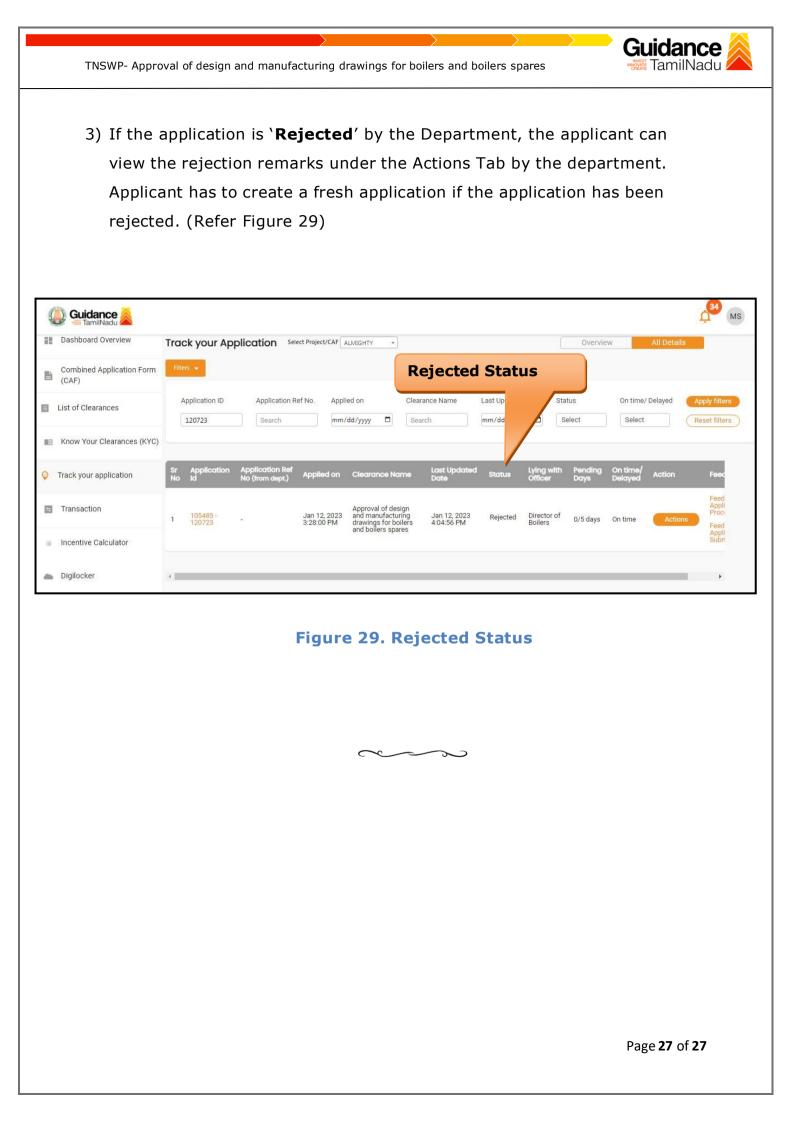